# Hinzufügen der Anrufvermittlungskonsole SPA500S, die an IP-Telefone der Serie SPA500 angeschlossen ist  $\overline{\phantom{a}}$

## Ziel

In diesem Artikel wird erläutert, wie Sie eine mit einem IP-Telefon der Serie SPA500 verbundene SPA500S-Beistellkonsole mithilfe von Cisco Configuration Assistant (CCA) hinzufügen.

Die Beistellkonsole ist ein Erweiterungsmodul, das mit dem IP-Telefon verbunden ist. Ein Erweiterungsmodul erhöht die Anzahl der Durchwahlen, die dem IP-Telefon zugewiesen werden können. Mit dem SPA 500S können 32 weitere Nebenstellen hinzugefügt werden. Die Nebenstellen können wie folgt konfiguriert werden: eine normale Durchwahl, eine gemeinsam genutzte Leitung, eine Überwachungsleitung, eine Uhr, ein Overlay, eine Gegensprechanlage oder ein wählbares Gegensprechen.

Hinweis: Das SPA 500DS kann nicht mit Unified Communications-Geräten der Serie UC500 verwendet werden und funktioniert nur mit Unified Communications-Geräten der Serie UC320.

#### Anwendbare Geräte

·Geräte der Serie UC500 · SPA500S Beistellmodul

# Softwareversion

·v8.6.0 [UC540]

- · v3.2(1) [Cisco Configuration Assistant]
- · spa50x-30x-7-4-9c [IP-Telefon SPA 509G]

## SPA500S Beistellmodul hinzufügen

Schritt 1: Melden Sie sich beim Cisco Configuration Assistant (CCA) des Geräts der Serie UC500 an, und wählen Sie Configure > Telefony > Users/Extension > Users and Phones aus. Die Seite Benutzer und Telefone wird geöffnet:

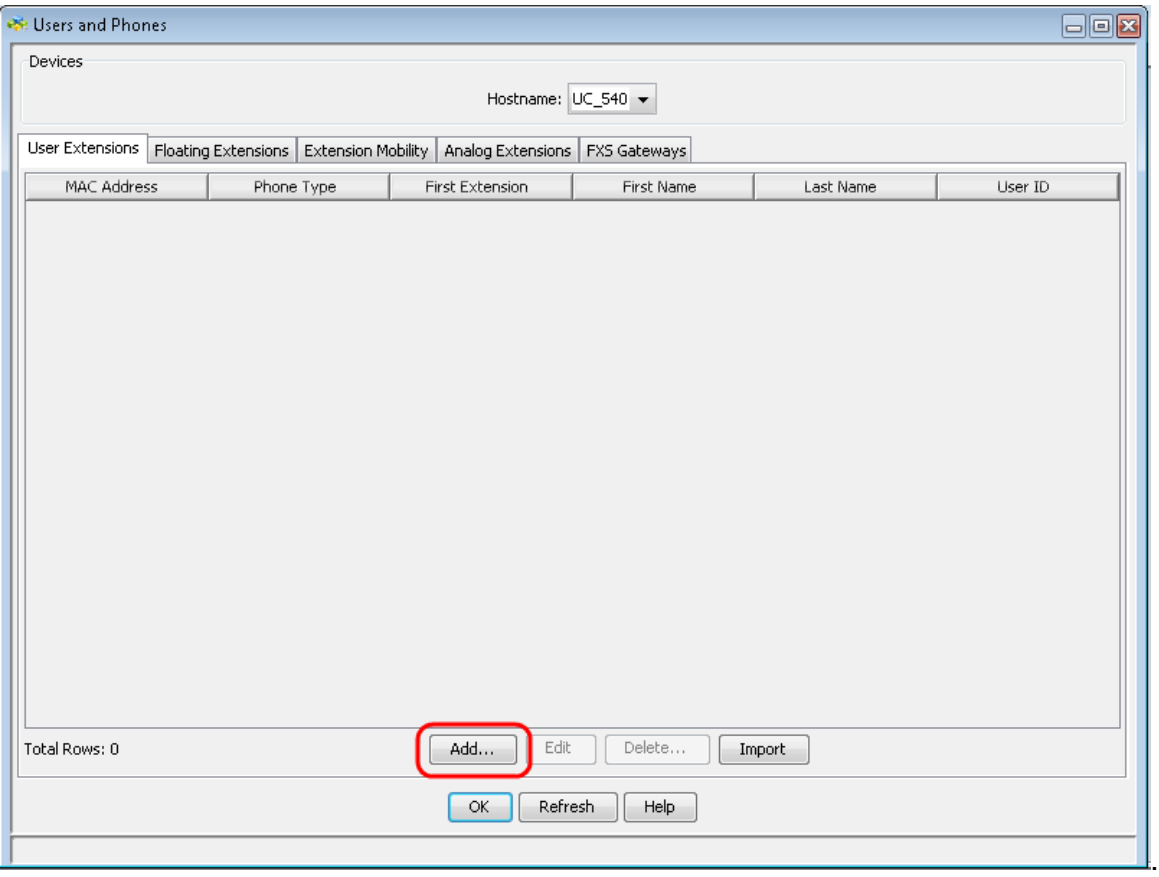

Schritt 2: Klicken Sie auf der Seite Benutzer und Telefone auf Hinzufügen, um ein neues Telefon hinzuzufügen.

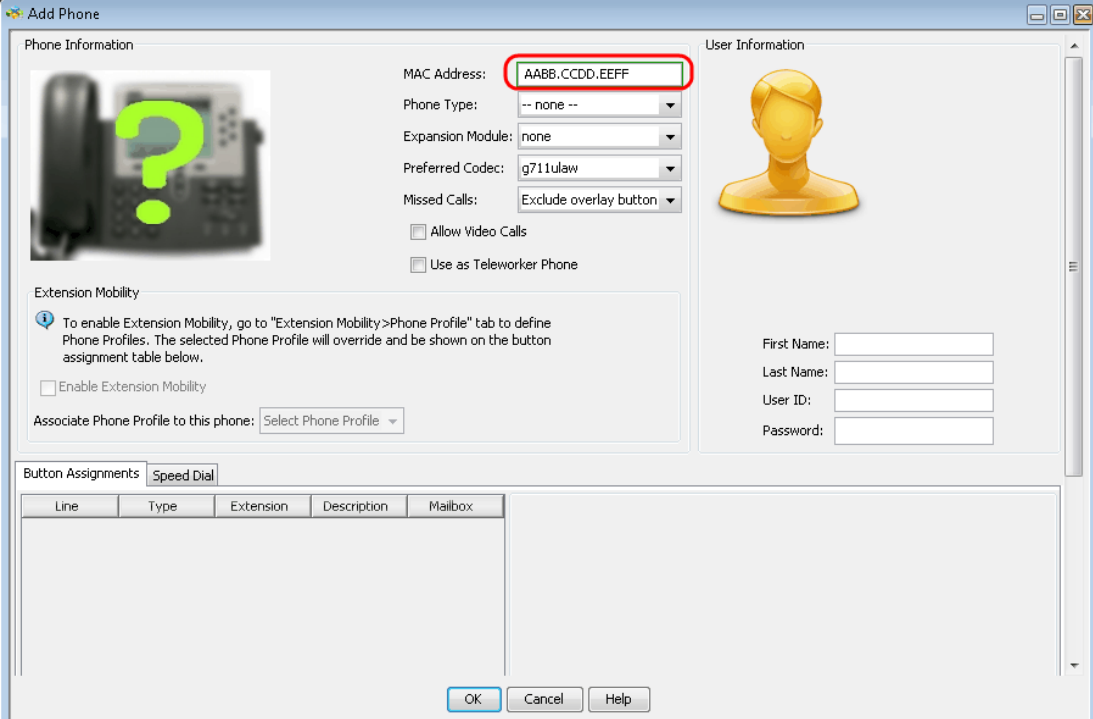

Schritt 3: Geben Sie auf der Seite *Add Phone (Telefon hinzufügen*) die MAC-Adresse des IP-Telefons im Feld MAC Address (MAC-Adresse) ein.

.

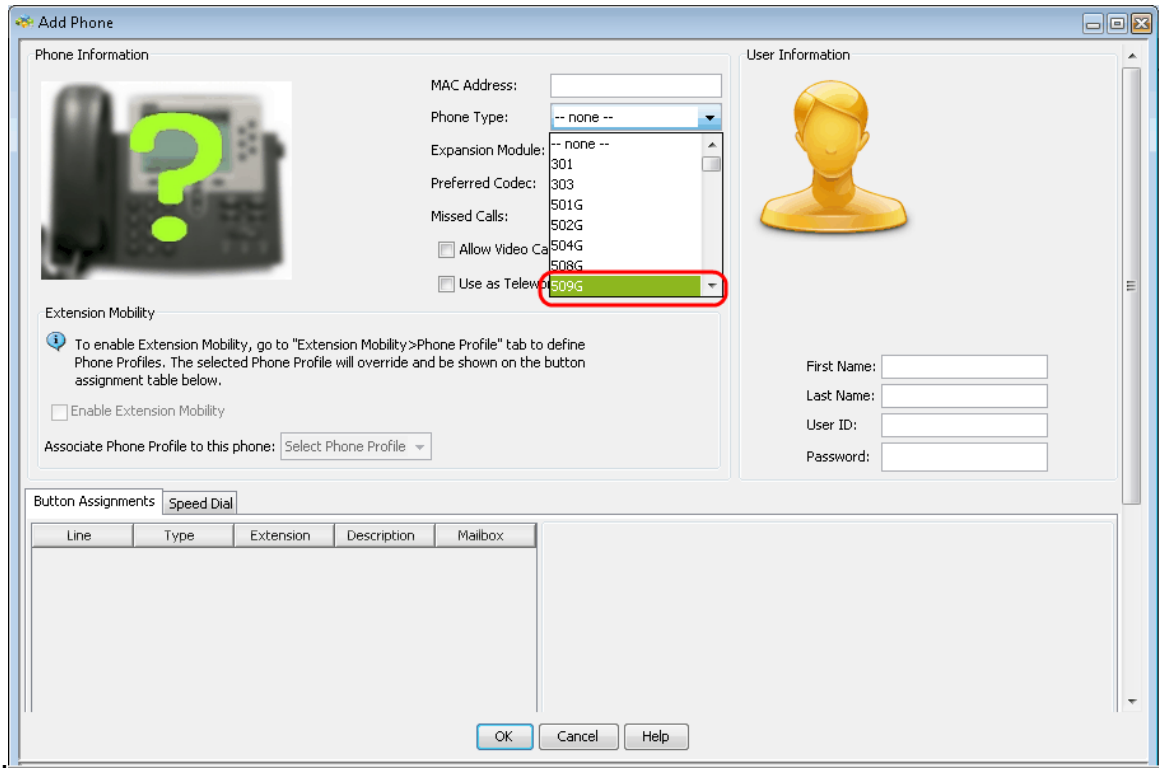

Schritt 4: Wählen Sie aus der Dropdown-Liste Telefontyp das Modell des IP-Telefons aus.

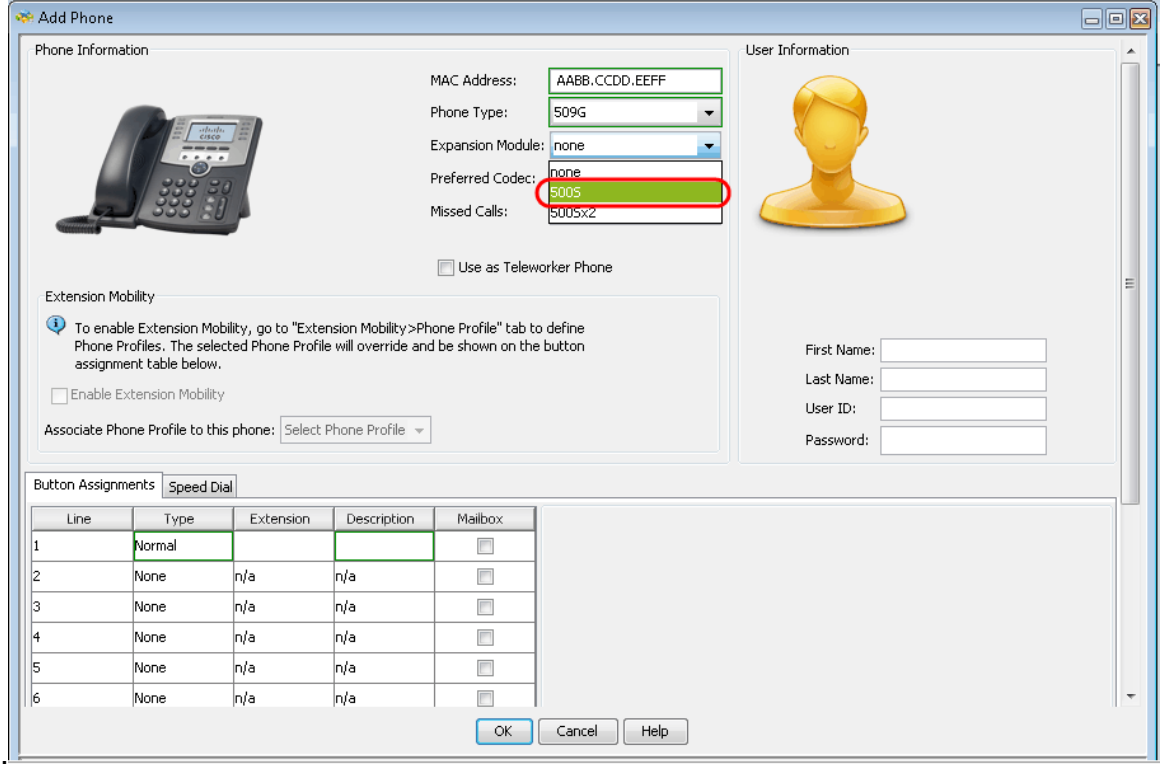

Schritt 5: Wählen Sie in der Dropdown-Liste Erweiterungsmodul das Erweiterungsmodul aus, das mit dem IP-Telefon der Serie SPA500 verbunden ist.

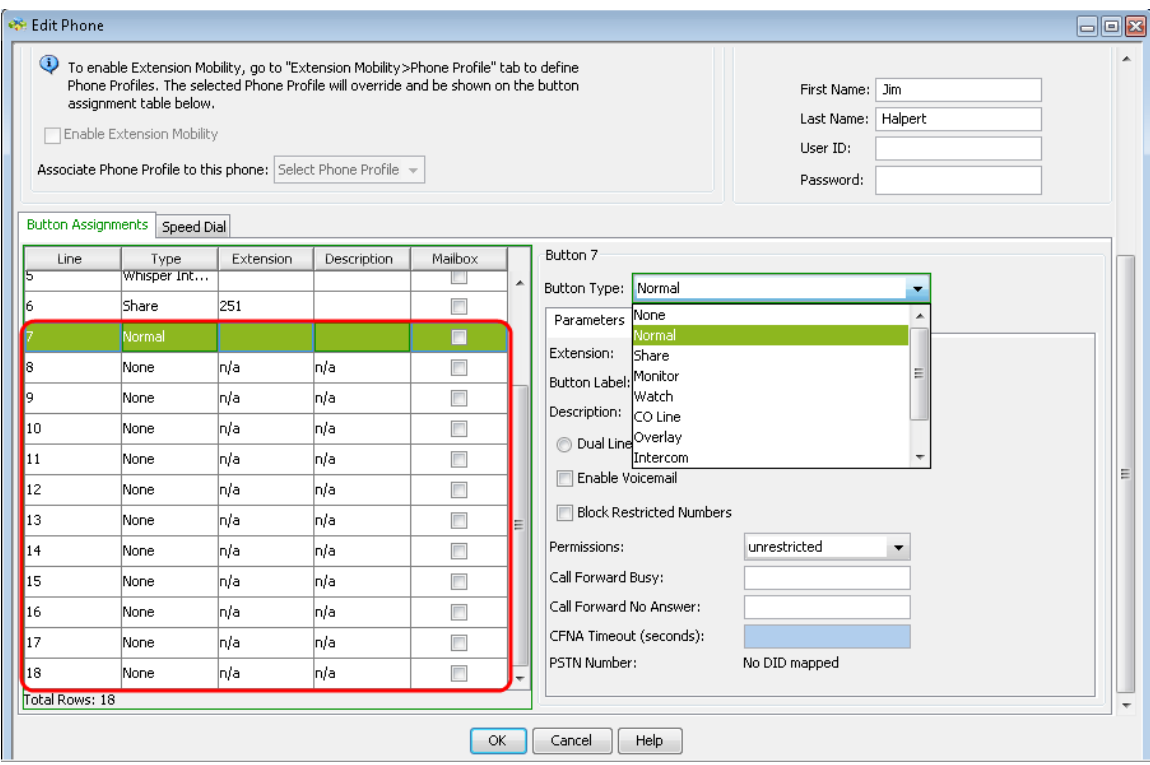

Schritt 6: Scrollen Sie nach unten, um zu sehen, dass weitere Schaltflächen hinzugefügt werden und nach Bedarf konfiguriert werden können.